## Engine **SERVICE LETTER**

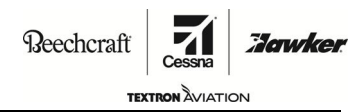

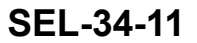

## **TITLE**

NAVIGATION - TRANSMITTAL OF CONTINENTAL SB TMG 601-1010 P2, REV 3, UPDATE GARMIN G1000 CONFIGURATION SOFTWARE

## **EFFECTIVITY**

**NOTE:** The Models and serials that follow with STC SAO1303W1 (diesel engine) installed. **MODEL SERIAL NUMBERS**

172S 172S11368, 172S11689, 172S11704, 172S11732, 172S11733, 172S11734, 172S11735, 172S12003, 172S12015, 172S12028, 172S12049, 172S12053, 172S12054, 172S12057, 172S12058, 172S12064, 172S12078, 172S12082, 172S12084, 172S12085, 172S12119, 172S12125, 172S12132, 172S12138, 172S12142, 172S12150, 172S12159, 172S12166, 172S12182, 172S12187, 172S12190, 172S12192, 172S12212, 172S12216, 172S12244, 172S12245

### **REASON**

To keep the G1000 Engine Enable Card software up to date and in relation to the latest revision of the POH supplement.

#### **DESCRIPTION**

This service document transmits Continental SB TMG 601-1010 P2, Revision 3 which has instructions to check the latest G1000 software load, if necessary to update the G1000 software, and complete an ammeter recalibration.

**NOTE:** After loading the Engine Enable software, the G1000 Baseline Software will need to be reloaded.

### **COMPLIANCE**

RECOMMENDED. This service document should be accomplished at the next 100-hour or 12-month (annual-type) inspection.

A service document published by Textron Aviation may be recorded as *completed* in an aircraft log only when the following requirements are satisfied:

- 1) The mechanic must complete all of the instructions in the service document, including the intent therein.
- 2) The mechanic must correctly use and install all applicable parts supplied with the service document kit. Only with written authorization from Textron Aviation can substitute parts or rebuilt parts be used to replace new parts.
- 3) The mechanic or airplane owner must use the technical data in the service document only as approved and published.
- 4) The mechanic or airplane owner must apply the information in the service document only to aircraft serial numbers identified in the *Effectivity* section of the document.

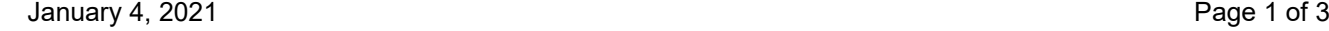

SEL-34-11

Textron Aviation Customer Service, P.O. Box 7706, Wichita, KS 67277, U.S.A. 1-316-517-5800

This document contains technical data and is subject to U.S. export regulations. This information has been exported from the United States<br>in accordance with export administration regulations. Diversion contrary to U.S. la

COPYRIGHT © 2021

Engine **SERVICE LETTER**

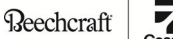

**TEXTRON** AVIATION

**SEL-34-11**

anwke

5) The mechanic or airplane owner must use maintenance practices that are identified as acceptable standard practices in the aviation industry and governmental regulations.

No individual or corporate organization other than Textron Aviation is authorized to make or apply any changes to <sup>a</sup> Textron Aviation-issued service document or flight manual supplement without prior written consent from Textron Aviation.

Textron Aviation is not responsible for the quality of maintenance performed to comply with this document, unless the maintenance is accomplished at <sup>a</sup> Textron Aviation-owned Service Center.

### **CONSUMABLE MATERIAL**

No specialized consumable materials are required to complete this service document.

### **TOOLING**

No specialized tooling is required to complete this service document.

## **REFERENCES**

Continental SB TMG 601-1010 P2, Revision 3, (Rev 3 or later revision)

G1000 NAV III Line Maintenance Manual

## **PUBLICATIONS AFFECTED**

None

## **ACCOMPLISHMENT INSTRUCTIONS**

- 1. Review and complete Continental SB TMG 601-1010 P2, Revision 3 (Rev 3 or later revision). **NOTE:** After loading the Engine Enable software, the G1000 Baseline Software will need to be reloaded.
- 2. Make an entry in the airplane logbook that states compliance and method of compliance with this service document.

# Engine **SERVICE LETTER**

**Reechcraft** :Jawker **TEXTRON** AVIATION

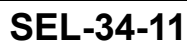

## **MATERIAL INFORMATION**

## **MATERIAL INFORMATION**

Model 172R: 17281357 and On, and Model 172S: 172S10432 thru 172S12000, order the parts below to install this modification.

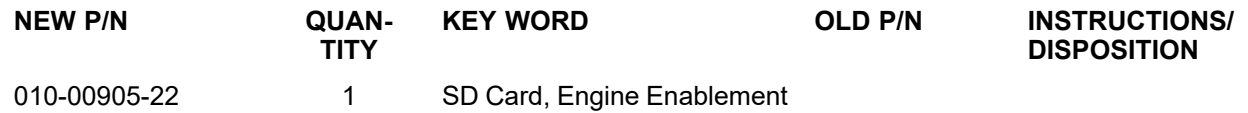

Model 172S, 172S12001 thru 172S12245, order the parts below to install this modification.

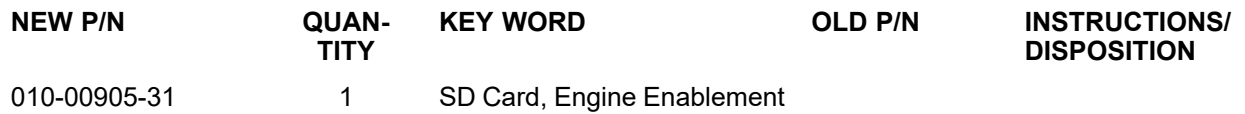

\* Please contact <sup>a</sup> Textron Aviation Authorized Service Facility for current cost and availability of parts listed in this service document.

**NOTE:** Refer to the Continental SB TMG 601-1010 P2, Revision 3 (Rev 3 or later revision) or information on the latest software version available. Please consult with your service center to verify the current baseline software version. The baseline software version may have changed since the publishing of Continental SB TMG 601-1010 P2, Revision 3.

# Engine **OWNER ADVISORY**

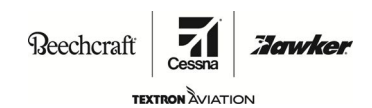

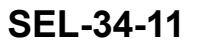

## **TITLE**

NAVIGATION - TRANSMITTAL OF CONTINENTAL SB TMG 601-1010 P2, REV 3, UPDATE GARMIN G1000 CONFIGURATION SOFTWARE

## **TO:**

Cessna Model 172S (JT-A) Aircraft Owner

#### **REASON**

To keep the G1000 Engine Enable Card software up to date and in relation to the latest revision of the POH supplement.

**NOTE:** This serviced document is only applicable to airplanes with STC SAO1303W1 (diesel engine) installed.

#### **COMPLIANCE**

RECOMMENDED. This service document should be accomplished at the next 100-hour or 12-month (annual-type) inspection.

#### **LABOR HOURS**

For planning purposes only:

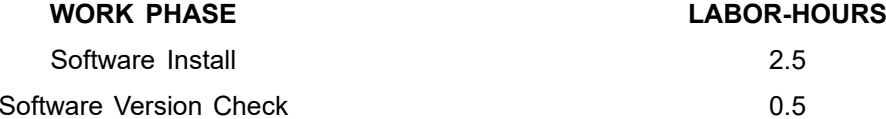

### **MATERIAL AVAILABILITY**

No part are required to complete this service document.

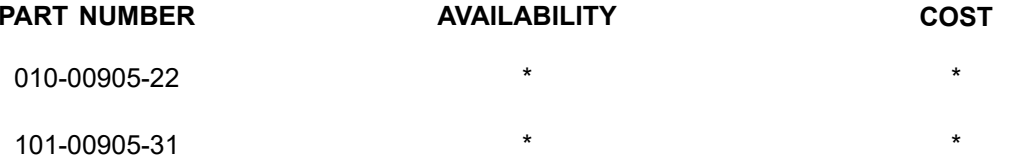

\* Please contact <sup>a</sup> Textron Aviation Authorized Service Facility for current cost and availability of parts listed in this service document.

**NOTE:** Refer to the Continental SB TMG 601-1010 P2, Revision 3 (Rev 3 or later revision) or information on the latest software version available. Please consult with your service center to verify the current baseline software version. The baseline software version may have changed since the publishing of Continental SB TMG 601-1010 P2, Revision 3.

## **WARRANTY**

This service document is *recommended* . Eligible airplanes may qualify for parts and labor coverage to the extent noted in the *Labor Hours* and *Material Availability* sections of this document.

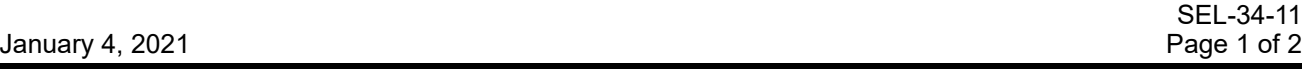

Textron Aviation Customer Service, P.O. Box 7706, Wichita, KS 67277, U.S.A. 1-316-517-5800

This document contains technical data and is subject to U.S. export regulations. This information has been exported from the United States<br>in accordance with export administration regulations. Diversion contrary to U.S. la

COPYRIGHT © 2021

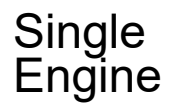

Engine **OWNER ADVISORY**

**Reechcraft** 

**TEXTRON AVIATION SEL-34-11**

**Eligibility:** All airplanes identified in the Serial Effectivity section of this service document.

- **Parts Coverage:** Textron Aviation-owned and Textron Aviation-authorized Service Facilities, operators, or other maintenance facilities may submit <sup>a</sup> claim for the parts required to accomplish this service document as defined in the *Material Availability* section of this document.
- **Labor Coverage:** Textron Aviation-owned and Textron Aviation-authorized Service Facilities rated to perform maintenance on the specific model of Beechcraft Aircraft may submit <sup>a</sup> claim for the labor necessary to accomplish this service document as defined in the *Labor Hours* section of this document.

**Credit** After this service document has been accomplished, <sup>a</sup> claim must be submitted to Textron **Application:** Aviation within 30 days of the service document completion. Claims for compliance of this service document are to be filed as <sup>a</sup> W4 type claim.

Please submit your claim form online at *ww2.txtav.com/Parts* or email the completed Textron Aviation Claim Form to *warranty@txtav.com*. If submitted on-line <sup>a</sup> Return Authorization will be provided. If <sup>a</sup> paper claim is submitted your claim will be entered into the system and <sup>a</sup> Return Authorization will be sent to you.

The Return Authorization must accompany any required return parts (see *Material Availability*), to the point of purchase.

Parts to be returned to Textron Aviation Parts Distribution should be forwarded to:

Textron Aviation Parts Distribution Warranty Administration 285 South Greenwich Road Bldg B89, Docks 1-4 Wichita, KS 67206 USA

**Expiration:** January 4, 2022 (after this date the owner/operator assumes the responsibility for compliance costs)

Textron Aviation reserves the right to void continued airplane warranty coverage for the parts affected by this service document until the service document is accomplished.

**NOTE:** As <sup>a</sup> convenience, service documents are now available online to all our customers through <sup>a</sup> simple, free-of-charge registration process. If you would like to sign up, please visit the Customer Access link at www.txtavsupport.com to register.

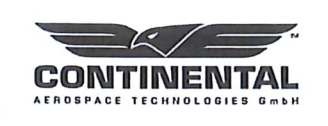

**Continental Aerospace** Technologies GmbH Platanenstrasse 14 09356 Sankt Egidien, Germany

Tel: +49 37204 696 0<br>Fax: +49 37204 696 2912 www.continentaldiesel.com support@continentaldiesel.com

SB TMG 601-1010 P2, Rev. 3

## **Service Bulletin PRIORITY 2 - RECOMMENDED**

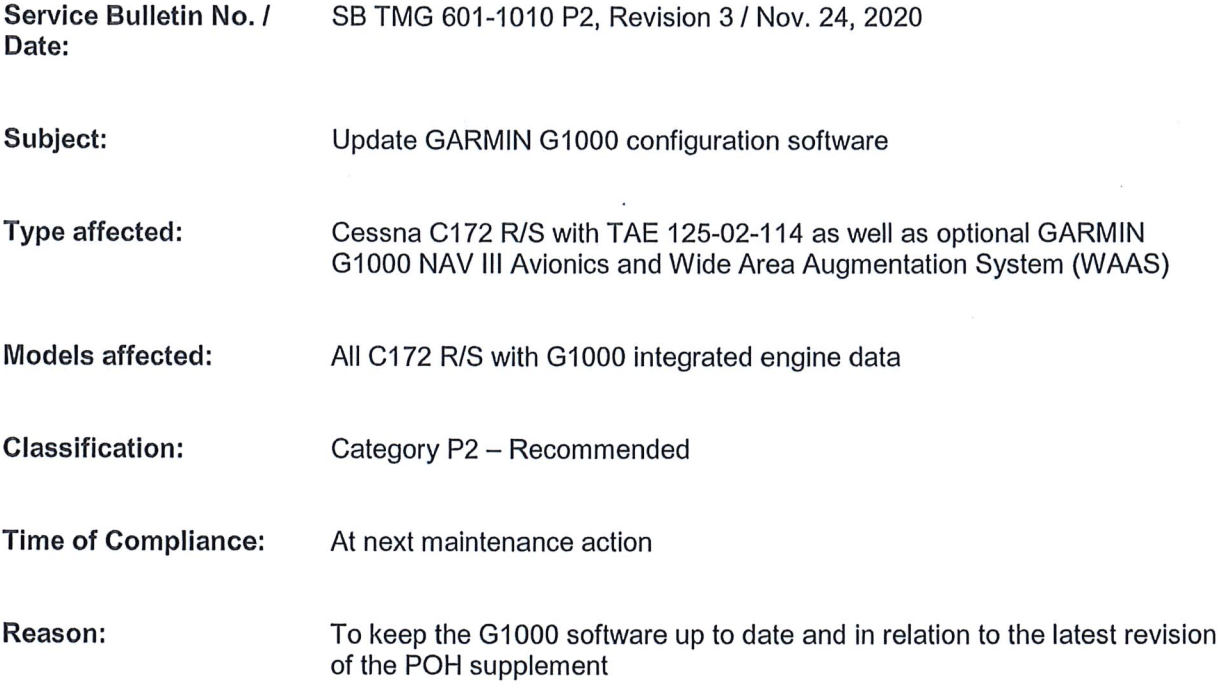

Approval:

The technical information contained in this document has been approved under the authority of EASA Design Organisation Approval No. EASA.21J.010.

 $\epsilon$ 

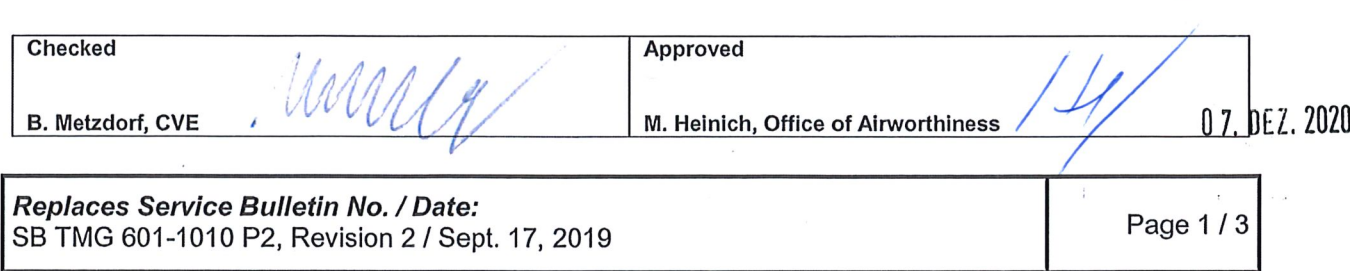

 $\sim$ 

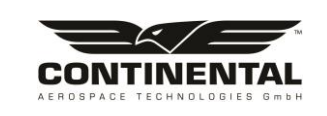

SB TMG 601-1010 P2, Rev. 3

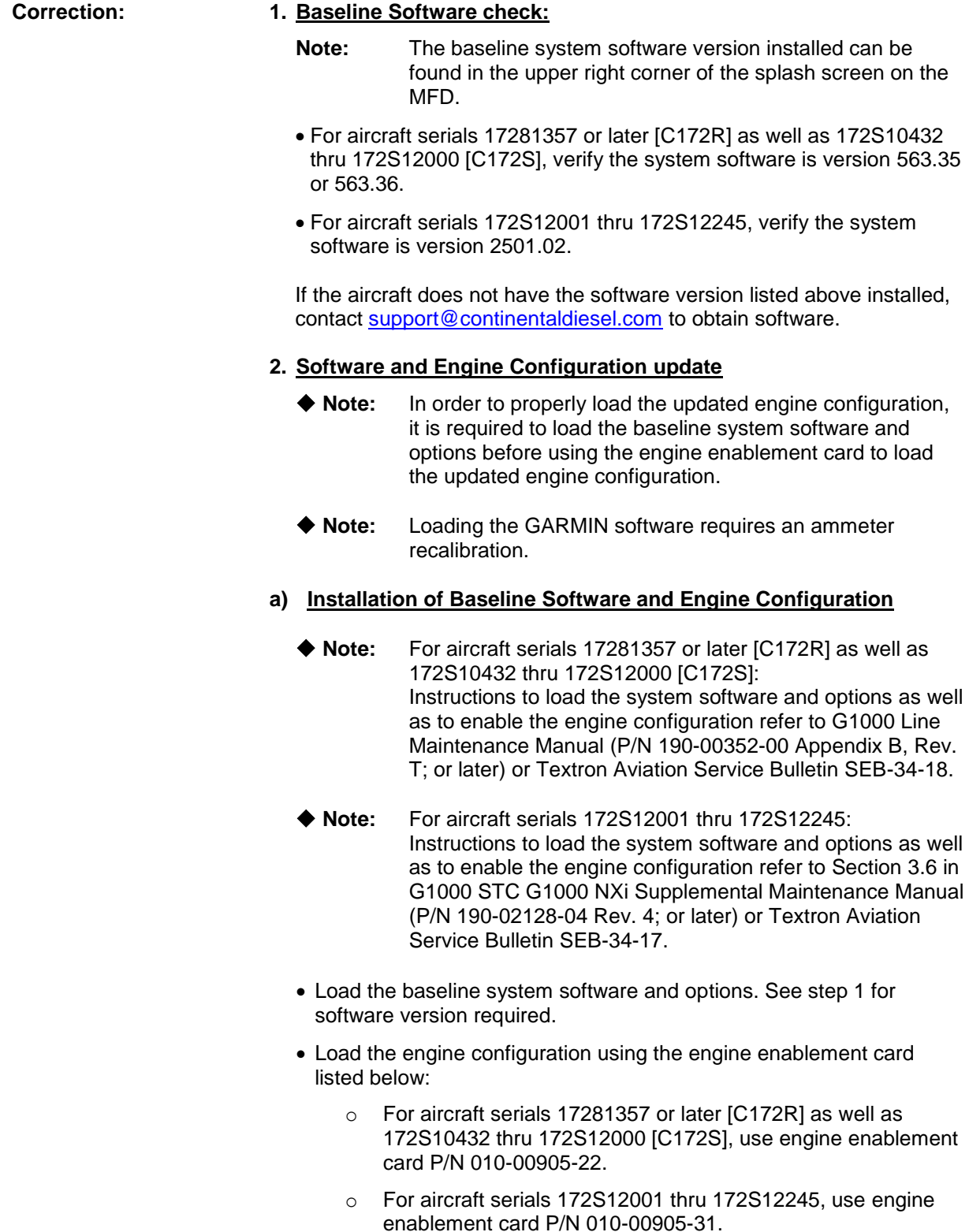

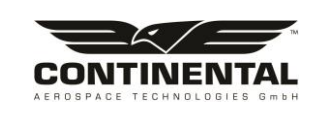

SB TMG 601-1010 P2, Rev. 3

## **b) Ammeter recalibration:**

- Recalibrate Main Bus Amp and Standby Battery Amp in accordance with the G1000 NAV III Line Maintenance Manual, chapter 2.7.
- Recalibrate Alternator Amp as follows:
	- 1) Ensure all aircraft switches are in the OFF-position (incl. Alternator switch) and all circuit breakers are IN.
- 2) Remove cowlings and covers as necessary to access the J-Box.
- 3) Disconnect the J2 connector at the J-Box.
- 4) Remove the alternator line (TD-04-A-04) from the alternator.
- 5) Apply 28.5 VDC to aircraft via the alternator line ring terminal.
- 6) While pressing and holding the enter (ENT) button on the PFD, apply power to the essential bus by turning STBY BATT switch to ARM. Release the ENT button after the words INITIALIZING SYSTEM appear on the PFD. This places the PFD in configuration mode.
- 7) Keep all other switches OFF.
- 8) On the PFD navigate to the CAL page group using the large FMS knob. Navigate to the HSCM CALIBRATION page using the small FMS knob.
- 9) Press softkeys 2 (second from the left), 3, 4, 5 in sequence on the PFD.
- 10) Turn the small FMS knob to select 3A and press the ENT button.
- 11) If the VALUE under CURRENT DATA is greater than +10 Amps or less than -10 Amps, it is recommended replacing the GEA71. This is referring to VALUE only, not CURRENT CORRECTED VALUE.
- 12) Press the STORE softkey on the PFD.
- 13) Select YES and press the ENT button when the Calibrate HSCM offset? message appears.
- 14) Wait for the GEA to configure. When the GEA configuration is COMPLETE press the ENT button. The CURRENT CORRECTED VALUE should go to approximately zero. The CURRENT CORRECTED VALUE corresponds to what the user sees on the G1000 ammeter when powered up in normal mode.
- 15) Turn STBY BATT switch to OFF and return aircraft to normal configuration.
- 16) Charge the standby battery.

## **c) Manual update:**

 Replace the supplement of the pilot operating handbook (POH supplement) for the C172 R/S with TAE 125-02-114 by the latest revision.

Refer to manual download page under [www.tmg-service.de.](http://www.tmg-service.de/)

- **d) Engine Test Run:**
	- Perform an engine test run in accordance with OM-02-02. Pay special attention to the engine indicators.